# **ΔΙΔΑΣΚΑΛΙΑ ΤΟΥ ΠΡΟΓΡΑΜΜΑΤΙΣΜΟΥ ΜΕ ΧΡΗΣΗ ΤΟΥ ΠΑΚΕΤΟΥ ΡΟΜΠΟΤΙΚΗΣ LEGO MINDSTORMS NXT**

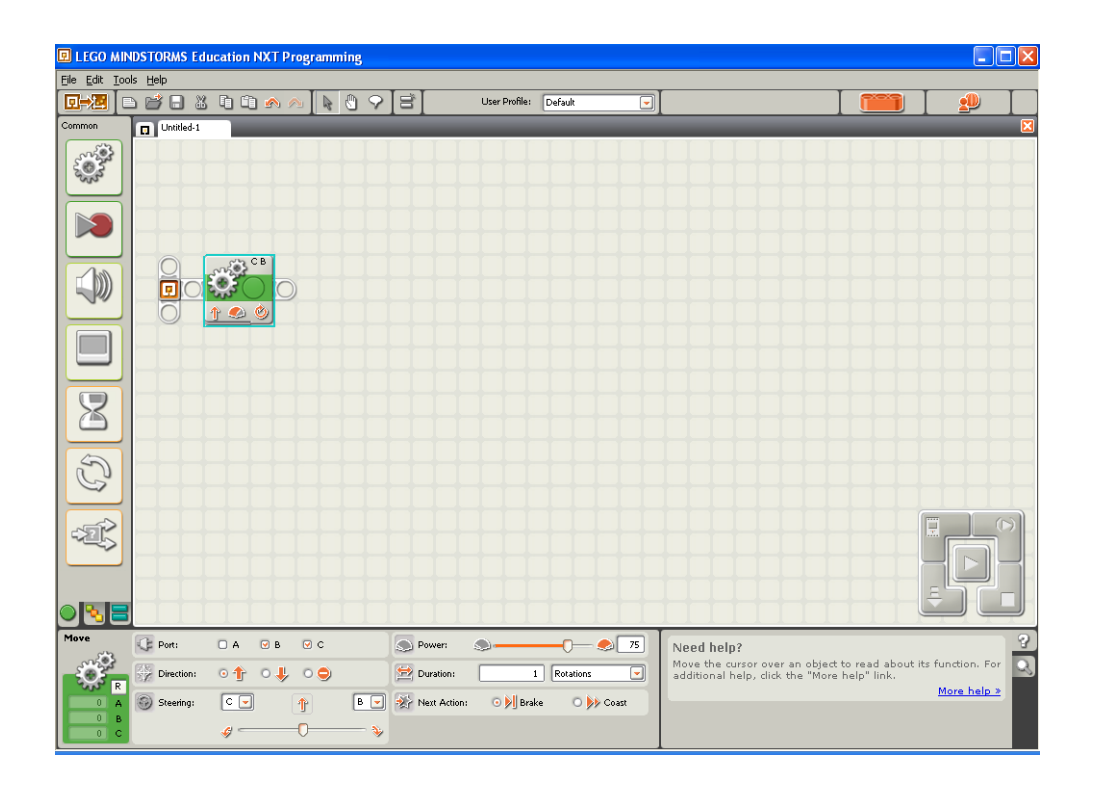

## **Φύλλο Εργασιών 2<sup>ο</sup>**

**Κινητήρες και Δομή Επανάληψης**

 $O$ νομα  $\_\_$ 

Ημερομηνία \_\_\_\_\_\_\_\_\_\_\_\_\_\_\_\_\_\_\_\_\_\_

#### **∆ραστηριότητα 6 <sup>η</sup> :** κίνηση μπροστά συγχρονισμένα

• Ξεκινήστε ένα νέο πρόγραμμα.

• Από το υπομενού των βασικών ενεργειών **Common** (έχει ως σχήμα ένα πράσινο κύκλο) επιλέξτε το εικονίδιο για την εντολή μετακίνησης, το οποίο έχει ως σχήμα δύο γρανάζια συζευγμένα, και τοποθετείστε το στο χώρο εργασίας δίπλα στο σημείο της αρχής του προγράμματος.

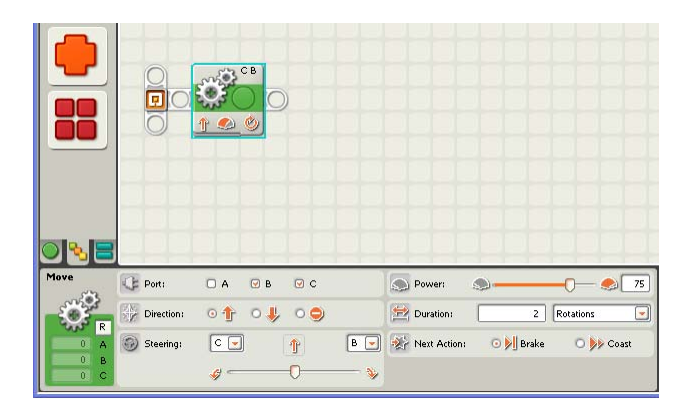

• Στον πίνακα ρυθμίσεων που εμφανίζεται στο κάτω μέρος της οθόνης αλλάξτε τη διάρκεια της μετακίνησης (Duration) σε 2 περιστροφές. Μην πειράξετε καμία άλλη ρύθμιση.

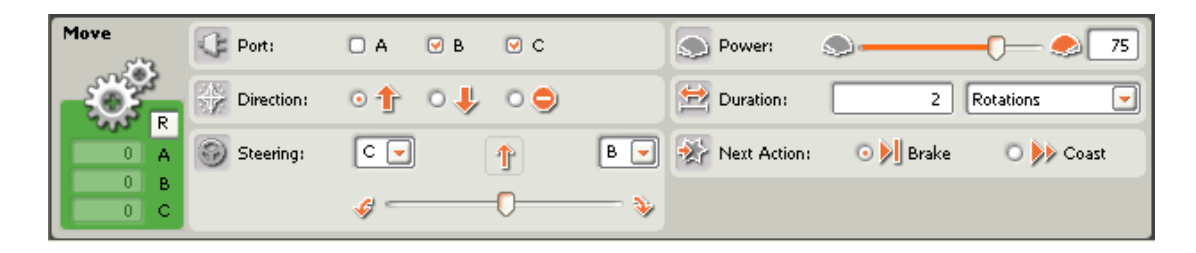

Το πρόγραμμα μας είναι έτοιμο. ∆ε χρειάζεται να τοποθετήσουμε κάποια εντολή για να σταματήσουμε τους κινητήρες με το πέρας της κίνησης μετά από 2 περιστροφές, αφού όπως έχουμε αναφέρει αυτοί θα φρενάρουν αυτόματα.

• Αποθηκεύστε το πρόγραμμα ως **6**.

Πειραματιστείτε :

α) Ποια ρύθμιση πρέπει να αλλάξουμε στο προηγούμενο πρόγραμμα για να μετακινηθεί το όχημα-ρομπότ μας προς τα πίσω για 2 περιστροφές ;

\_\_\_\_\_\_\_\_\_\_\_\_\_\_\_\_\_\_\_\_\_\_\_\_\_\_\_\_\_\_\_\_\_\_\_\_\_\_\_\_\_\_\_\_\_\_\_\_\_\_\_\_\_\_\_  $\frac{1}{2}$ \_\_\_\_\_\_\_\_\_\_\_\_\_\_\_\_\_\_\_\_\_\_\_\_\_\_\_\_\_\_\_\_\_\_\_\_\_\_\_\_\_\_\_\_\_\_\_\_\_\_\_\_\_\_\_ β) Τι πρέπει να αλλάξουμε στο προηγούμενο πρόγραμμα Για να στρίψει το όχημα-ρομπότ μας προς τα αριστερά για δύο περιστροφές ;

\_\_\_\_\_\_\_\_\_\_\_\_\_\_\_\_\_\_\_\_\_\_\_\_\_\_\_\_\_\_\_\_\_\_\_\_\_\_\_\_\_\_\_\_\_\_\_\_\_\_\_\_\_\_\_ \_\_\_\_\_\_\_\_\_\_\_\_\_\_\_\_\_\_\_\_\_\_\_\_\_\_\_\_\_\_\_\_\_\_\_\_\_\_\_\_\_\_\_\_\_\_\_\_\_\_\_\_\_\_\_  $\frac{1}{2}$ 

γ) Τι πρέπει να κάνουμε για να μετακινηθεί το όχημα-ρομπότ μας προς τα μπροστά για 2 περιστροφές και να επιστρέψει πίσω ;

 $\frac{1}{2}$ \_\_\_\_\_\_\_\_\_\_\_\_\_\_\_\_\_\_\_\_\_\_\_\_\_\_\_\_\_\_\_\_\_\_\_\_\_\_\_\_\_\_\_\_\_\_\_\_\_\_\_\_\_\_\_ \_\_\_\_\_\_\_\_\_\_\_\_\_\_\_\_\_\_\_\_\_\_\_\_\_\_\_\_\_\_\_\_\_\_\_\_\_\_\_\_\_\_\_\_\_\_\_\_\_\_\_\_\_\_\_

\_\_\_\_\_\_\_\_\_\_\_\_\_\_\_\_\_\_\_\_\_\_\_\_\_\_\_\_\_\_\_\_\_\_\_\_\_\_\_\_\_\_\_\_\_\_\_\_\_\_\_\_\_\_\_

#### **∆ραστηριότητα 7 <sup>η</sup> :** εκτέλεση κίνησης

Εξηγήστε τι κίνηση θα κάνει το όχημα - ρομπότ μας, αν φορτώσουμε το παρακάτω πρόγραμμα :

\_\_\_\_\_\_\_\_\_\_\_\_\_\_\_\_\_\_\_\_\_\_\_\_\_\_\_\_\_\_\_\_\_\_\_\_\_\_\_\_\_\_\_\_\_\_\_\_\_\_\_\_\_\_\_ \_\_\_\_\_\_\_\_\_\_\_\_\_\_\_\_\_\_\_\_\_\_\_\_\_\_\_\_\_\_\_\_\_\_\_\_\_\_\_\_\_\_\_\_\_\_\_\_\_\_\_\_\_\_\_  $\frac{1}{2}$ 

 $\mathcal{L}_\mathcal{L} = \mathcal{L}_\mathcal{L} = \mathcal{L}_\mathcal{L}$ \_\_\_\_\_\_\_\_\_\_\_\_\_\_\_\_\_\_\_\_\_\_\_\_\_\_\_\_\_\_\_\_\_\_\_\_\_\_\_\_\_\_\_\_\_\_\_\_\_\_\_\_\_\_\_ \_\_\_\_\_\_\_\_\_\_\_\_\_\_\_\_\_\_\_\_\_\_\_\_\_\_\_\_\_\_\_\_\_\_\_\_\_\_\_\_\_\_\_\_\_\_\_\_\_\_\_\_\_\_\_ \_\_\_\_\_\_\_\_\_\_\_\_\_\_\_\_\_\_\_\_\_\_\_\_\_\_\_\_\_\_\_\_\_\_\_\_\_\_\_\_\_\_\_\_\_\_\_\_\_\_\_\_\_\_\_ \_\_\_\_\_\_\_\_\_\_\_\_\_\_\_\_\_\_\_\_\_\_\_\_\_\_\_\_\_\_\_\_\_\_\_\_\_\_\_\_\_\_\_\_\_\_\_\_\_\_\_\_\_\_\_

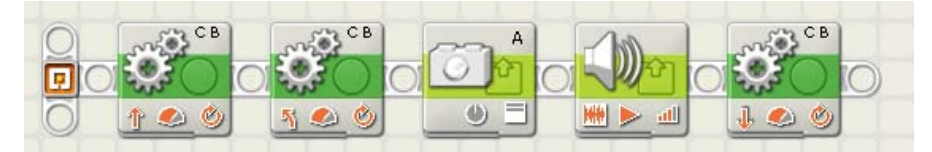

• Υλοποιήστε το και τρέξτε το. Είχε το όχημα μας τη συμπεριφορά που περιμένατε ;

ΝΑΙ ΟΧΙ

• Αποθηκεύστε το πρόγραμμα ως **7**.

#### **∆ραστηριότητα 8 <sup>η</sup> :** τετράγωνο

Προσπαθήστε να δημιουργήσετε ένα πρόγραμμα, ώστε το όχημα-ρομπότ μας να κινηθεί ακολουθώντας μία διαδρομή ή οποία να έχει σχήμα τετραγώνου.

Υπόδειξη : Παρατηρήστε ότι για να αποκτήσει το όχημα μας την αναμενόμενη συμπεριφορά πρέπει να επαναλάβει κάποιες ενέργειες για ένα συγκεκριμένο αριθμό φορών.

\_\_\_\_\_\_\_\_\_\_\_\_\_\_\_\_\_\_\_\_\_\_\_\_\_\_\_\_\_\_\_\_\_\_\_\_\_\_\_\_\_\_\_\_\_\_\_\_\_\_\_\_\_\_\_ \_\_\_\_\_\_\_\_\_\_\_\_\_\_\_\_\_\_\_\_\_\_\_\_\_\_\_\_\_\_\_\_\_\_\_\_\_\_\_\_\_\_\_\_\_\_\_\_\_\_\_\_\_\_\_ \_\_\_\_\_\_\_\_\_\_\_\_\_\_\_\_\_\_\_\_\_\_\_\_\_\_\_\_\_\_\_\_\_\_\_\_\_\_\_\_\_\_\_\_\_\_\_\_\_\_\_\_\_\_\_ \_\_\_\_\_\_\_\_\_\_\_\_\_\_\_\_\_\_\_\_\_\_\_\_\_\_\_\_\_\_\_\_\_\_\_\_\_\_\_\_\_\_\_\_\_\_\_\_\_\_\_\_\_\_\_

Περιγράψτε τις κινήσεις που πρέπει να επαναλάβει το όχημα μας ;

Πόσες φορές θα επαναλάβει τις κινήσεις αυτές ; \_\_\_\_\_\_\_\_\_\_\_\_\_\_\_

Υπόδειξη : Για την δημιουργία του προγράμματος χρησιμοποιήστε τη ενέργεια της αντιγραφής και επικόλλησης.

• Αποθηκεύστε το πρόγραμμα σας ως **8** και τρέξτε το.

Είχε το όχημα μας τη συμπεριφορά που περιμένατε ; ΝΑΙ ΟΧΙ

#### **∆ραστηριότητα 9 <sup>η</sup> :** τετράγωνο με δομή επανάληψης

Θέλουμε το όχημα-ρομπότ μας να κινηθεί ακολουθώντας μία διαδρομή ή οποία να έχει σχήμα τετραγώνου, όπως και στη δραστηριότητα **8**, κάνοντας χρήση αυτή τη φορά, της εντολή επανάληψης για συγκεκριμένες αριθμό επαναλήψεων.

• Ανοίξτε το πρόγραμμα που δημιουργήσατε στην προηγούμενη δραστηριότητα **8** και τροποποιήστε το κατάλληλα χρησιμοποιώντας αυτή τη φορά, μία εντολή επανάληψης.

Υπόδειξη : Στον πίνακα ελέγχου της εντολής επανάληψης πρέπει να αλλάξετε τη επιλογή του ελέγχου της επανάληψης (Control) από ''Forever'' σε ''Count''.

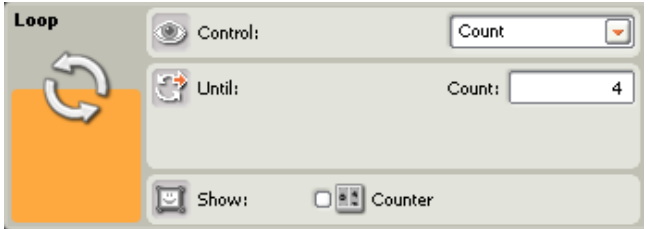

• Αποθηκεύστε το πρόγραμμα σας ως **9** και τρέξτε το.

Είχε το όχημα μας τη συμπεριφορά που περιμένατε ;

ΝΑΙ ΟΧΙ

**∆ραστηριότητα 10 <sup>η</sup> :** εκτέλεση συνεχόμενης κίνησης

Εξηγήστε τι κίνηση θα κάνει το όχημα - ρομπότ μας, αν φορτώσουμε το παρακάτω πρόγραμμα :

\_\_\_\_\_\_\_\_\_\_\_\_\_\_\_\_\_\_\_\_\_\_\_\_\_\_\_\_\_\_\_\_\_\_\_\_\_\_\_\_\_\_\_\_\_\_\_\_\_\_\_\_\_\_\_  $\frac{1}{2}$ \_\_\_\_\_\_\_\_\_\_\_\_\_\_\_\_\_\_\_\_\_\_\_\_\_\_\_\_\_\_\_\_\_\_\_\_\_\_\_\_\_\_\_\_\_\_\_\_\_\_\_\_\_\_\_ \_\_\_\_\_\_\_\_\_\_\_\_\_\_\_\_\_\_\_\_\_\_\_\_\_\_\_\_\_\_\_\_\_\_\_\_\_\_\_\_\_\_\_\_\_\_\_\_\_\_\_\_\_\_\_ \_\_\_\_\_\_\_\_\_\_\_\_\_\_\_\_\_\_\_\_\_\_\_\_\_\_\_\_\_\_\_\_\_\_\_\_\_\_\_\_\_\_\_\_\_\_\_\_\_\_\_\_\_\_\_ \_\_\_\_\_\_\_\_\_\_\_\_\_\_\_\_\_\_\_\_\_\_\_\_\_\_\_\_\_\_\_\_\_\_\_\_\_\_\_\_\_\_\_\_\_\_\_\_\_\_\_\_\_\_\_ \_\_\_\_\_\_\_\_\_\_\_\_\_\_\_\_\_\_\_\_\_\_\_\_\_\_\_\_\_\_\_\_\_\_\_\_\_\_\_\_\_\_\_\_\_\_\_\_\_\_\_\_\_\_\_

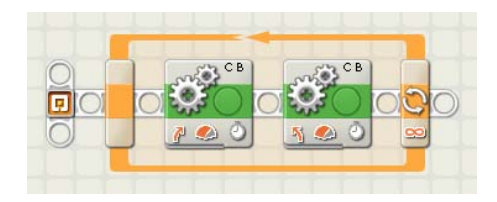

• Υλοποιήστε το και τρέξτε το. Είχε το όχημα μας τη συμπεριφορά που περιμένατε ;

ΝΑΙ ΟΧΙ

• Αποθηκεύστε το πρόγραμμα σας ως **10.**

### **∆ραστηριότητα 11 <sup>η</sup> :** κίνηση φιδωτά και σταμάτημα με αισθητήρα αφής

Τοποθετείστε στο όχημα - ρομπότ στο μπροστινό μέρος του, τον βραχίονα με τον έναν αισθητήρα αφής. Συνδέστε τον αισθητήρα αφής στη θύρα εισόδου 1 του ΝΧΤ.

• Ανοίξτε το πρόγραμμα που δημιουργήσατε στην προηγούμενη δραστηριότητα **10** και τροποποιήστε το κατάλληλα, ώστε το όχημα-ρομπότ μας να κινείται φιδωτά μέχρι να κτυπήσει σε ένα εμπόδιο.

Υπόδειξη : Στον πίνακα ελέγχου της εντολής επανάληψης πρέπει να αλλάξετε τη επιλογή του ελέγχου της επανάληψης (Control) από ''Forever'' σε ''Sensor''. Ο αισθητήρας που θέλουμε είναι ο αισθητήρας αφής και άρα δεν πειράζουμε καμία άλλη επιλογή.

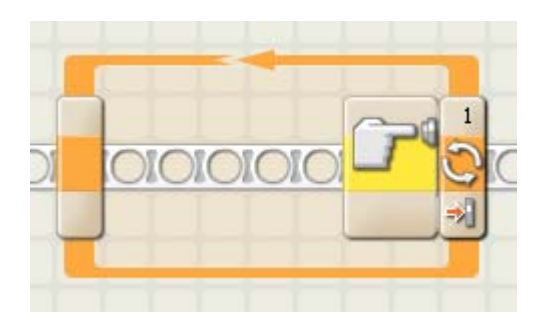

• Αποθηκεύστε το πρόγραμμα σας ως **11** και τρέξτε το.

Είχε το όχημα μας τη συμπεριφορά που περιμένατε ;

ΝΑΙ ΟΧΙ